≣

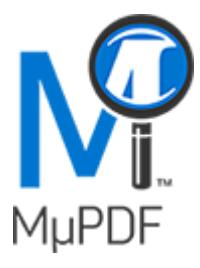

Free text added by MuPDF

Hover over Icon as added by MuPDF

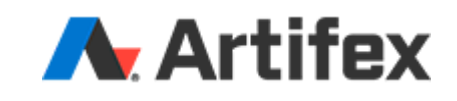

[Download](https://www.mupdf.com/downloads/index.html) [Contact](https://www.artifex.com/contact-us/) Us

## MuPDF OpenGL Viewer

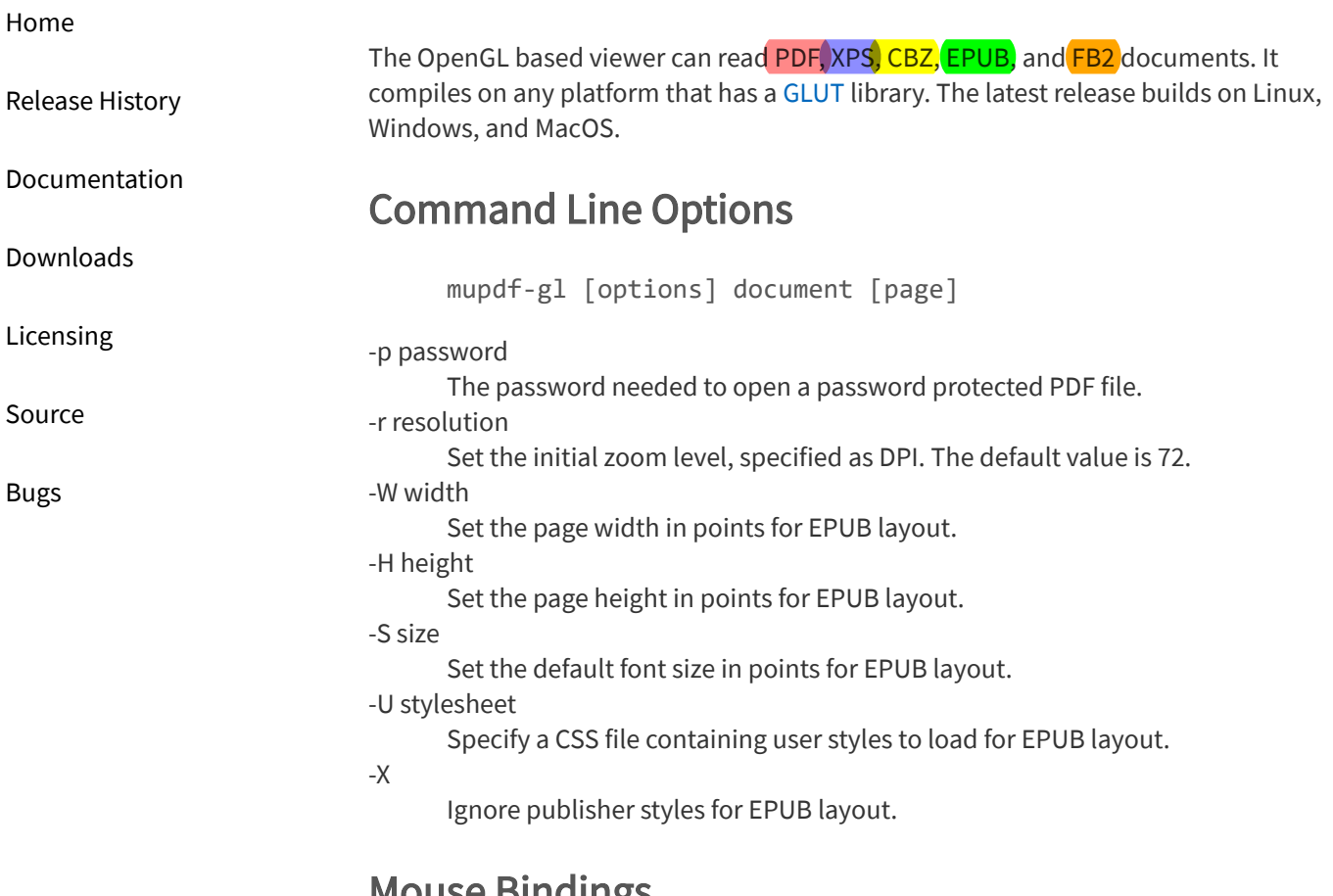

## Mouse Bindings

The middle mouse button (scroll wheel button) pans the document view.

The right mouse button selects a region and copies the marked text to the clipboard.

## Key Bindings

Several commands can take a number argument entered before the key, to modify the command. For example, to zoom to 150 dpi, type "150z".

F1 Display help. i Show document information. o Show document outline. L Highlight links. F Highlight form fields. a Show annotation editor. r Reload document. Save document (only for PDF). 14/11/2019 MuPDF OpenGL Viewer

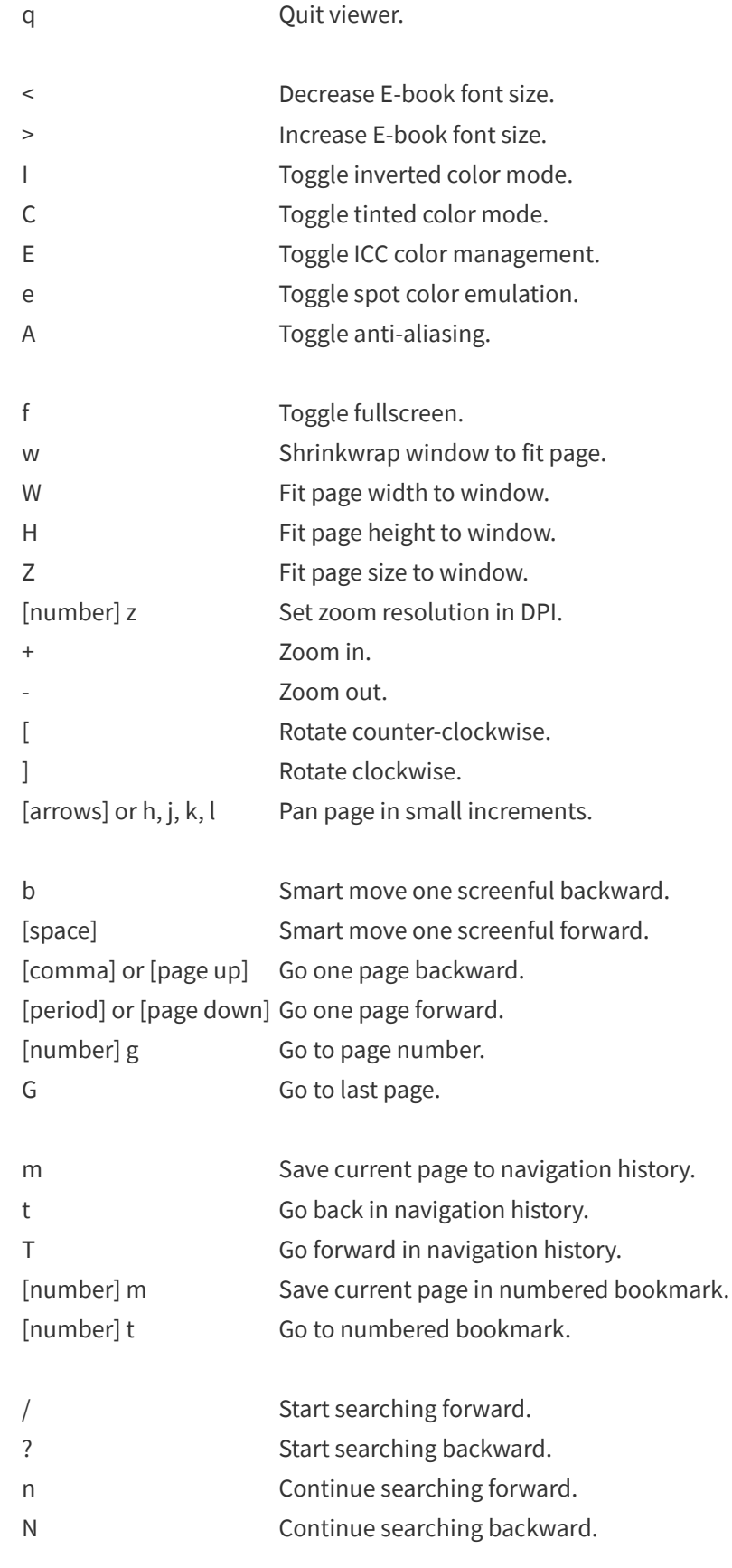

[CONTACT](https://artifex.com/contact-us/) US [ABOUT](https://artifex.com/about-us/) [SECURITY](https://mupdf.com/security.html) [SUPPORT](https://artifex.com/support/) [BLOG](https://artifex.com/blog/artifex/) [PRIVACY](https://artifex.com/privacy-policy/)

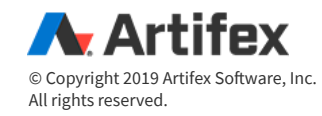